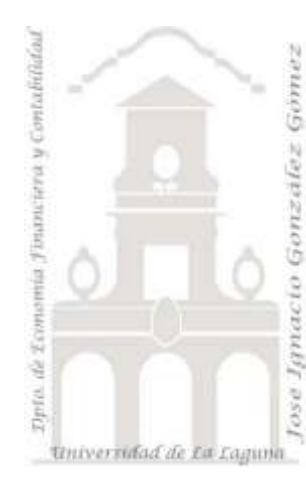

Jose Ignacio González Gómez. Departamento de Economía Financiera y Contabilidad Universidad de La Laguna [www.ecofin.ull.es/users/jggomez.](http://www.ecofin.ull.es/users/jggomez)

### **Ejercicio:**

*Creación de consultas simples. Creación de consultas con campos calculados y expresiones. Creación de consultas con criterios de selección*

*Extraído y adaptado de: <http://www.adrformacion.com/cursos/accesa07/leccion2/tutorial6.html>*

### **Consideraciones previas.**

Para realizar estos ejercicios necesario descargar la base de datos Asociados.mdb

# **1 Ejercicio, creación de consultas simples.**

Crear las siguientes consultas simples a partir de los datos de la tabla Socios.

- 1. Consulta que muestre el Nombre, Apellido y Teléfono (en este orden) de cada uno de los socios. Los datos deben aparecer ordenados alfabéticamente por Apellido. El nombre de la consulta será datos básicos.
- 2. Consulta que muestre el Nombre, Apellido y Teléfono de los socios con nivel de juego SENIOR. No debe aparecer el campo nivel de juego en el resultado de la consulta. El nombre de la consulta será socios nivel de juego senior.
- 3. Consulta que muestre los campos Nombre, Apellido, Población y teléfono de los socios de nivel de juego medio cuya cuota anual sea superior a 3 euros. Los datos deben aparecer ordenados primero por localidades y luego por apellido. El nombre de la consulta será socios nivel medio más de 3 euros.
- 4. Consulta que seleccione los socios que no estén federados y que pertenezcan a la categoría Medio viéndose todos los campos. El nombre será socios no federados nivel medio.
- 5. Consulta que seleccione Nombre, apellidos, dirección, localidad y teléfono de los socios que no sean de Logroño. Llamarla socios no de Logroño.
- 6. Consulta que seleccione los socios de Arnedo, Calahorra y Alfaro ordenados por localidad. Llamarla socios Rioja baja.
- 7. Consulta que seleccione los socios que no sean ni de Logroño ni de Calahorra. Llamarla socios ni de Logroño ni de Calahorra.
- 8. Consulta que seleccione a los socios solteros de Arnedo. Llamarla socios solteros de Arnedo.
- 9. Consulta que seleccione a los socios solteros de Arnedo y a los socios solteros de Logroño. Llamarla solteros de Arnedo y Logroño.
- 10. Consulta que seleccione los socios cuya cuota esté comprendida entre 3 y 6 euros. Llamarla socios entre 3 y 6 euros.
- 11. Consulta que seleccione los socios que residan en las localidades comprendidas alfabéticamente entre Arnedo y Logroño. Llamarla entre Arnedo y Logroño.

### **2 Ejercicio, Creación de consultas con campos calculados y expresiones.**

Utilizar campos calculados y expresiones para crear las siguientes consultas:

12. Consulta que calcule la edad de los socios. Los datos aparecerán ordenados en función de la edad. La consulta se llamará Edad de los socios.

**Ayuda**: la edad se calculará por la resta de la fecha de hoy y la fecha de nacimiento, el resultado es un número de días que se deberá dividir entre 365. La función que devuelve la fecha de hoy es ahora(). Buscarla con el generador de expresiones en funciones de tipo fecha y hora. Para obtener el resultado sin decimales accedemos a las propiedades del campo calculado (botón derecho sobre el campo en la pantalla de diseño abajo) y elegimos tipo fijo y sin lugares decimales.

13. Consulta que seleccione los socios de más de 30 años. Llamarla Socios de más de 30 años.

**Ayuda:** guardar la consulta anterior con otro nombre, socios de más de 30 años, modificarla y añadir la condición de más de 30 años.

14. Consulta que seleccione los socios con una antigüedad en el club de más de 3 años. Llamarla Socios con más de 3 años de antigüedad.

**Ayuda:** crearemos un campo calculado llamado antigüedad por resta de la fecha de hoy y el campo alta de socio. Estableceremos en ese campo el criterio de > de 3 años

15. Consulta que ordene los socios por la letra del DNI. Llamarla Socios ordenados por letra del DNI

**Ayuda:** Creamos un campo calculado llamado letra\_DNI que contenga la letra del DNI del campo DNI. Una vez obtenido se ordena por ese campo. Para extraer de una cadena un conjunto de caracteres por la derecha emplear la función Der(cadena;número), función que se encuentra en funciones de texto. Ejemplo Der("pitonisa";4) devuelve "nisa"

16. Consulta que calcule, con IVA. incluido, la cuota que hay que cobrar a cada socio, al trimestre. Llamarla Cuota Trimestre.

## **3 Ejercicio. Creación de consultas con criterios de selección**

Probar sin ser necesario guardar como consultas los siguientes criterios y ordenaciones:

- 17. Ver a los socios de Arnedo.
- 18. Ver los socios cuyo nombre empiece por 'A'.
- 19. Ver los socios con apellido DIAZ.
- 20. Ordenar por localidad.
- 21. Ver todos los que no son de Logroño.
- 22. Ver todos los socios que tengan un apellido PEREZ y que no sean de Logroño.

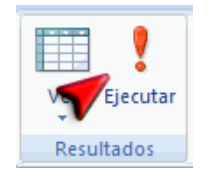

**Ayuda.** Entrar a crear consultas nuevas, establecer los criterios y/o las ordenaciones propuestas, probar que funcionan ejecutando la consulta y comprobando que el resultado satisface a lo esperado. A continuación regresar a la pantalla de diseño y cambiar los criterios por otros y volver a probar... Al final no guardar la consulta.

Nota: Recordar que como criterios se pueden utilizar los caracteres comodín, que son el asterisco \* y la interrogación derecha ?. El asterisco representaba, allí donde se ubique, a un grupo de caracteres sean cuales sean, y la interrogación a un solo carácter en esa posición.

En el planteamiento de los que tengan un apellido PEREZ, pensar que dicho apellido, en el campo Apellidos puede estar en primer o segundo lugar, y que incluso en la tabla pudieran estar introducidos unos apellidos con acento PÉREZ y otros sin acento PEREZ, por lo que para preverlo el criterio correcto sería: Como \*P?REZ\*